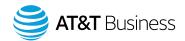

## How to place an order for AT&T Wireless Broadband through Premier

if you are an existing AT&T customer.

Using your existing username and password, log into Premier.

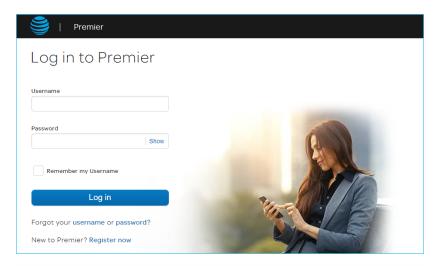

Select "Bring your own device". Then choose to create a new account and phone number or use an existing one.

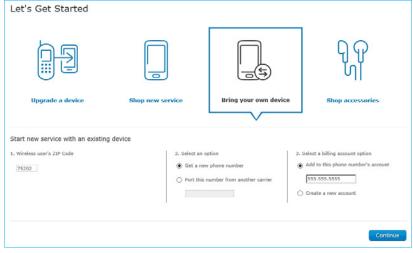

Enter the IMEI number from your device.

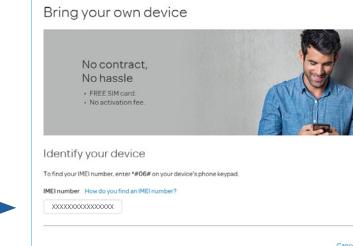

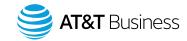

Enter SIM card number

To fin

MEIn

XXX

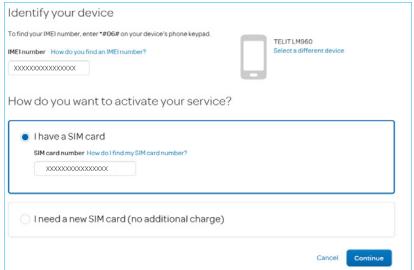

Filter rate plans by individual plan types. Select AT&T Wireless Broadband plan: Wireless Broadband with DTM for 4G LTE Data Devices – Up to 8/12/50\*\*/100\*\* Mbps\* Backup

\*Speeds are at the modem, "up to" the stated rates, not guaranteed, subject to network availability, and the number of connected endpoints. Speeds up to 50 and 100Mbps require AT&T LTE-Advanced technologies coverage and capable device.

\*\*Requires a wireless router with a Category 18 or higher modem and AT&T LTE-Advanced technologies network coverage.

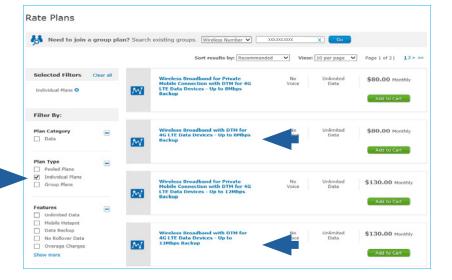

Review order and proceed through checkout process to place order

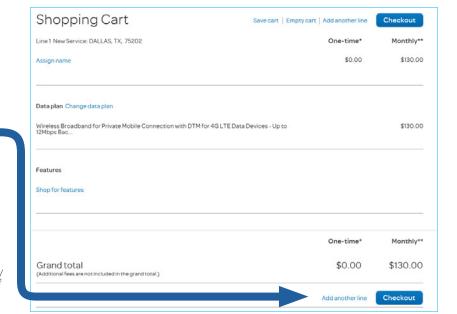

<sup>° 2020</sup> AT&T Intellectual Property. All rights reserved. AT&T, Globe logo, Mobilizing Your World, and DIRECTV are registered trademarks and service marks of AT&T Intellectual Property and/or AT&T affiliated companies. All other marks are the property of their respective owners. The information contained herein is not an offer, commitment, representation, or warranty by AT&T and is subject to change. | 16427-030320